# **Common compulsory courses** Do you know all

# > ACCESS & INTERNET

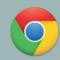

You have to use the "Google Chrome Browser" to log in to system and attend live classes from your all devices. This browser can be downloaded from "Google Play Store" or "iOS Store". You can access to online classes from your devices using the free wireless network all around campus.

## > LOGIN TO E-LEARNING

UBYS and e-learning's web site/login page are different from each other,

In order to access lectures, you should use your login info: Username: "Student ID" Password: "Turkish Identification Number" from **uzem.bartin.edu.tr.** Please change your password and update your information once you logged in to the system.

#### **LIVE CLASSES**

Live class recordings will remain on the system until the next course. Therefore, you should follow the live classes **regularly every week**. You can attend the live classes within the **first 30 minutes** after the start of the course.

#### > ATTENDING ONLINE LECTURES

In order to pass the class, you have to complete %70 of your online lectures, assignments, homework etc. It is up to your teacher whether students should attend classes and do activities regularly or not. But if you do, it might affect your final grade.

## LECTURER-STUDENT COMMUNICATIONS

You can ask questions to your teacher during live online classes. You can contact them by **email** or **messages** via your **UBYS account** or using **e-teaching module** provided for you.

#### **CONTACT US**

For technical issues, please visit "uzem.bartin.edu.tr" and complete our online form: "BUZEME YAZIN".

Your coordinator in your department will help you for other problems. Also, check out our help link, "HELP", for more information and "FAQs."

- Bartın University-Distance Education Research & Application Center
- ttp://uzem.bartin.edu.tr
- **L** 0378 223 5137/5114/5175/5078/5161
- ★ You can learn the "distance education coordinator" of your department by "uzem.bartin.edu.tr

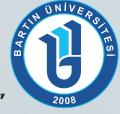

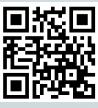